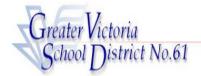

# CUPE 382 REGULAR EMPLOYEES

### ABSENCE CODES (Cupe 382)

| 1  | Illness/Medical                 |
|----|---------------------------------|
| 2  | Bereavement                     |
| 3  | Jury Duty                       |
| 6  | Paternity                       |
| 7  | Adoption                        |
| 8  | Emergency/Sudden Family Illness |
| 9  | Education Leave - Paid          |
| 11 | Personal Leave - Unpaid         |
| 22 | Marriage (Employee)             |
| 23 | Vacation                        |
| 24 | Long Service Vacation           |
| 25 | Union Business - Board Paid     |
| 26 | Union Business - Union Paid     |
| 33 | School Release                  |
| 34 | District Release                |
| 55 | Flex (Previous time worked)     |
| 60 | Lieu (In Lieu of Paid Overtime) |
| 31 | Not Scheduled to Work           |
|    |                                 |

#### ADS PHONE NUMBER: 250-475-4222 EMP. NUMBER\_

EMERGENCY LINE: 250-475-4126 PIN NUMBER

### FYI

- All codes entered must be followed by pressing the # key
- Dates must be entered as YYYYMMDD or YYMMDD
- Time must be entered as HHMM using the 24 hour clock
- Exit back to the Main Menu by pressing \* then 1
- Increase the volume of ADS by pressing \* then 3
- Decrease the volume of ADS by pressing \* then 2

#### **ABSENCE ENTRY:**

- Call the ADS phone number (250-475-4222), enter your employee number and PIN followed by the # key, press 1 for the *Absence Logging* option then press 1 to LOG AN ABSENCE.
- 2. Enter your Absence REASON CODE followed by the # key.
- The ADS speaks your absence reason. To accept absence reason press 1. To re-enter the reason press 2, or to replay press 3.
- 4. For a single day (or part of a day) absence press 1 or for a range of days press 2.
- 5. Enter the date(s) you are absent in the format of YYMMDD followed by the # key.
- ADS speaks the date(s) absent. If the date(s) entered are correct press 1. To re-enter the date(s) press 2 or to replay press 3.
- ADS will now speak your absence information (schedule).
  Press 1 if the schedule is correct.

Press 2 to change the daily working times.

Enter the hours you will be absent: Press 1 for a full day, 2 for specific hours or 3 if you will  $\underline{not}$  be absent that date (error).

Press 3 to replay the schedule.

8. Press 1 to finalize your absence or press 2 to cancel your absence. Make a note of your ADS Absence ID number.

To listen to your absence ID again press 1, to hang up press 2, to return to the main menu press 3.

# IMPORTANT

Wait for ADS to speak your Job number. You need this to Inquire or Cancel your absence. If you do not get an Absence ID number it has <u>not</u> been entered successfully.

### ABSENCE LOGGING PARAMETERS

• Absences can be logged 24 hours a day, 7 days a week.

### **INQUIRE ON AN ABSENCE**

(#2 from the Main Menu)

- 1. Call the ADS phone number, enter your employee number and PIN followed by the # key and press 2 to *INQUIRE ON AN ABSENCE*.
- 2. Press 1 and enter your Job number followed by the # key.
- 3. Press 1 to listen to the details of the absence. Press 4 to find out who your replacement is.

# **CANCEL AN ABSENCE**

(#4 from the main Menu)

NOTE: You can ONLY cancel an absence that has not begun.

- 1. Call the ADS phone number, enter your employee number and PIN followed by the # key and press 4 to CANCEL AN ABSENCE.
- Press 1 and enter your ADS Job number followed by the # key.
- 3. Press 4 to cancel the absence.
- 4. Press 1 to complete the process.

### **GENERAL EMPLOYEE OPTIONS**

(# 5 from the Main Menu)

### **CHANGE YOUR PIN #**

- 1. Call the ADS phone number, enter your employee number and PIN followed by the # key and press 5, then 1.
- 2. Enter your new PIN number followed by the **#** key. It must be a minimum of 4 digits.

# **CHANGE YOUR PHONE NUMBER**

- Call the ADS phone number, enter your employee number and PIN followed by the # key and press 5 then 2. (10 digits are now required)
- Press 2 to enter your backup phone number followed by the # key.

#### (10 digits are now required)

3. To remove your backup number, phone 250-475-4126 and leave a message.

## **RE-RECORD YOUR NAME**

- 1. Call the ADS phone number, enter your employee number and PIN followed by the # key and press 5 then 3.
- 2. Speak your full name followed by the # key.